# **МИНИСТЕРСТВО ПРОСВЕЩЕНИЯ РОССИЙСКОЙ ФЕДЕРАЦИИ Департамент образования Ярославской области Департамент образования городского округа город Рыбинск СОШ № 24 имени Бориса Рукавицына**

РАССМОТРЕНО МО \_\_\_\_\_\_\_\_\_\_\_\_\_\_\_\_\_\_\_\_\_\_\_\_

Солодова Е.С..

УТВЕРЖДЕНО Директор

Протокол №\_\_ от «29» августа 2023 г.

> $\Pi$ риказ № от «1» сентября 2023 г.

\_\_\_\_\_\_\_\_\_\_\_\_\_\_\_\_\_\_\_\_\_\_\_\_

Дедкина Ирина  $M$ льинична $\frac{email=sch24.rylbinsk@yarregion.ru,}{clmm}$ 

Дедкина Ирина Ильинична cn=Дедкина Ирина Ильинична, o=муниципальное общеобразовательное учреждение средняя общеобразовательная школа № 24 имени Бориса Рукавицына, ou,

Дедкина И.И.

2023.09.01 12:54:11 +03'00'

# **РАБОЧАЯ ПРОГРАММА**

**внеурочной деятельности «Инфознайка»** для обучающихся 9 классов

**г. Рыбинск 2023 год** 

#### **Пояснительная записка**

В настоящее время нарастает тенденция изучения основ информатики и информационных технологий, усиление внимания к общеобразовательным функциям этого курса, его потенциальным возможностям для решения общих задач обучения, воспитания и развития обучающихся. Внеурочная форма работы открывает широкие возможности для исследовательской творческой деятельности школьников. Внеурочный курс «Инфознайка» предназначен для учащихся 9 классов и рассчитан на 34 учебных часа (1 час в неделю). Рассматриваются компьютерные технологии информационных процессов, работы с информационными системами и моделями. На занятиях учащиеся расширяют свои знания по программированию и приобретают практические навыки по созданию информационных моделей в различных программных средах.

# **Цель:**

Формирование у учащихся умения владеть компьютером как средством решения практических задач связанных с информационным моделированием, выработка навыков применения средств ИКТ в повседневной жизни и работе в условиях технологически развитого общества.

# *Задачи:*

*Образовательные:*

- 1. Формирование умения создавать информационные модели с использованием электронных таблиц и языка программирования Visual Basic,
- 2. Включение учащихся в практическую исследовательскую деятельность,
- 3. Развитие мотивации к сбору и представлению информации.

*Воспитательные:*

- 1. Формирование потребности в саморазвитии,
- 2. Формирование активной жизненной позиции,
- 3. Развитие культуры общения,
- 4. Развитие навыков сотрудничества.

*Развивающие:*

- 1. Развитие деловых качеств, таких как самостоятельность, ответственность, активность, аккуратность,
- 2. Развитие чувства прекрасного,
- 3. Развитие у учащихся навыков критического мышления.

Занятия строятся соответственно возрастным особенностям: определяются методы проведения занятий, подход к распределению заданий, организуется коллективная работа, планируется время для теории и практики.

Основу теоретической части составляют материалы учебно-методического комплекта по элективному курсу «Исследование информационных моделей», который включает учебное пособие и компьютерный практикум на CD-ROM. Комплекс является интегрированной обучающей средой, связанной гиперссылками.

Основным методом обучения является метод проектов. Проектная деятельность позволяет развить исследовательские и творческие способности учащихся. Роль учителя состоит в кратком по времени объяснении нового материала и постановке задачи, а затем консультировании учащихся в процессе выполнения практического задания. Разработка каждого проекта реализуется в форме выполнения практической работы на компьютере по построению компьютерных информационных моделей. Индивидуальная учебная деятельность в сочетании с проектными формами работы обеспечивает всестороннее развитие активности и самостоятельности в обучении всех учащихся. Выполнение проектов завершается их защитой и рефлексивной оценкой.

# **Планируемые результаты обучения**

#### **Личностные:**

- понимание русского языка как одной из основных национально-культурных ценностей русского народа;
- осознание эстетической ценности русского языка;
- достаточный объём словарного запаса и усвоенных грамматических средств для свободного выражения мыслей и чувств в процессе речевого общения;
- готовность к самостоятельной творческой деятельности;
- толерантное сознание и поведение в обществе;
- навыки сотрудничества со сверстниками;
- нравственное сознание и поведение на основе усвоения общечеловеческих ценностей;
- готовность и способность к самообразованию.

#### **Метапредметные:**

- умение самостоятельно планировать, осуществлять, контролировать и корректировать деятельность;
- умение продуктивно общаться и взаимодействовать в процессе совместной деятельности;
- владение навыками познавательной, учебно-исследовательской и проектной деятельности;
- применять различные методы, инструменты и запросы при поиске и отборе информации или данных из источников с учётом предложенной учебной задачи и заданных критериев;
- выбирать, анализировать, систематизировать и интерпретировать информацию различных видов и форм представления;
- самостоятельно выбирать оптимальную форму представления информации и иллюстрировать решаемые задачи несложными схемами, диаграммами, иной графикой и их комбинациями;
- оценивать надёжность информации по критериям, предложенным учителем или сформулированным самостоятельно;
- владение навыками познавательной рефлексии.

#### **Предметные:**

- раскрывать смысл понятий «модель», «моделирование», определять виды моделей, оценивать адекватность модели моделируемому объекту и целям моделирования;
- выбирать способ представления данных в соответствии с поставленной задачей (таблицы, схемы, графики, диаграммы) с использованием соответствующих программных средств обработки данных;
- создавать информационные модели объектов и процессов из различных предметных областей (математики, физики, химии, биологии, экономики и др.);
- использовать электронные таблицы для численного моделирования в простых задачах из разных предметных областей;
- разрабатывать и записывать на языке программирования эффективные алгоритмы, содержащие базовые алгоритмические конструкции;
- проводить виртуальные эксперименты с использованием компьютерных моделей и анализировать полученные результаты.

# **Предполагаемая результативность курса**

#### **Характеристика основных результатов, на которые ориентирована программа**

- **1 уровень** приобретение знаний о назначении информационных моделей, описывающих реальные объекты и процессы
- **2 уровень** формирование умений создавать простейшие информационные модели объектов и процессов из различных предметных областей, использовать готовые информационные модели, оценивать их соответствие реальному объекту и целям моделирования
- **3 уровень** приобретение опыта проведения виртуальных экспериментов и самостоятельного создания простейших компьютерных моделей с использованием электронных таблиц Microsoft Excel

# Основное содержание

#### **Основные объекты Visual Basic**

Что такое объекты. Свойства объектов. Объектно-ориентированный подход. Методы объектов. События объектов и их обработка.

Интерфейс системы Visual Basic: основное окно системы, окно проекта, окно формы, строка меню, панель инструментов, панель компонентов, панель свойств объектов, панель Проводника по проекту.

Этапы проектирования Windows – приложения: постановка задачи, разработка интерфейса, событийное программирование, отладка программы, сохранение проекта (создание исполняемого файла).

Знакомство с объектами Form(форма), Label (метка), Command Button (командная кнопка), Image (графический образ), Shape (фигура), PictureBox (изображение).

Знакомство с основными свойствами этих объектов. Способы изменения свойств объектов.

Оператор присваивания.

#### **Построение и исследование моделей в Электронных таблицах.**

Моделирование как метод познания. Системный подход к окружающему миру. Основные этапы разработки и исследования моделей на компьютере. Способ построения компьютерных моделей с использованием электронных таблиц Microsoft Excel.

Построение и исследование физических моделей. Компьютерный эксперимент.

Исследование математических моделей. Построение графиков функций. Приближенное решение уравнений (графическое и с использованием числовых методов).

Биологические модели развития популяций: модели неограниченного роста, ограниченного роста, ограниченного роста с отловом, модели жертва-хищник.

Оптимизационное моделирование в экономике. Построение и исследование целевой функции.

Модели экспертных систем. Модель лабораторной работы по химии «Распознавание химических веществ».

Геоинформационные модели в электронных таблицах.

# **Тематическое планирование**

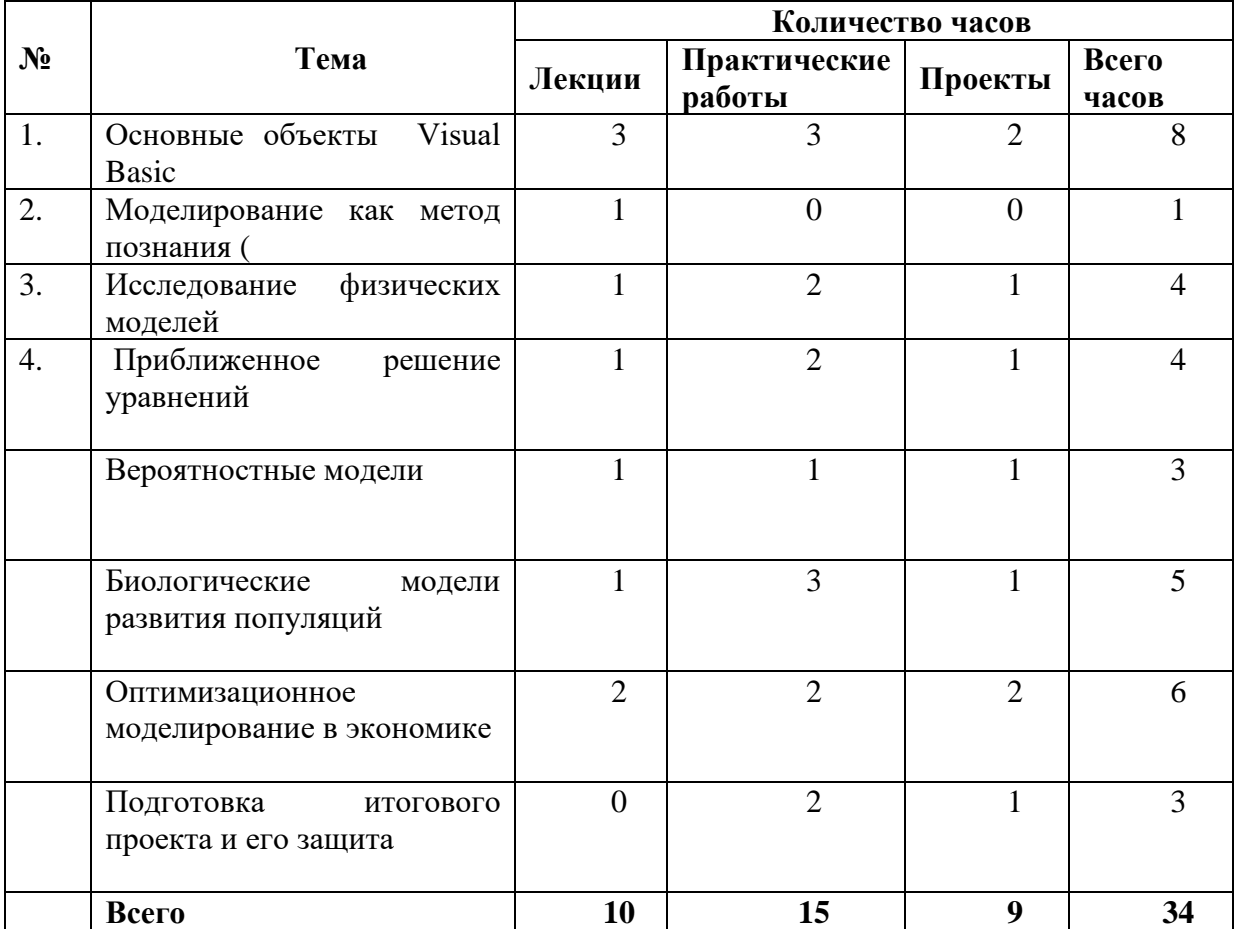

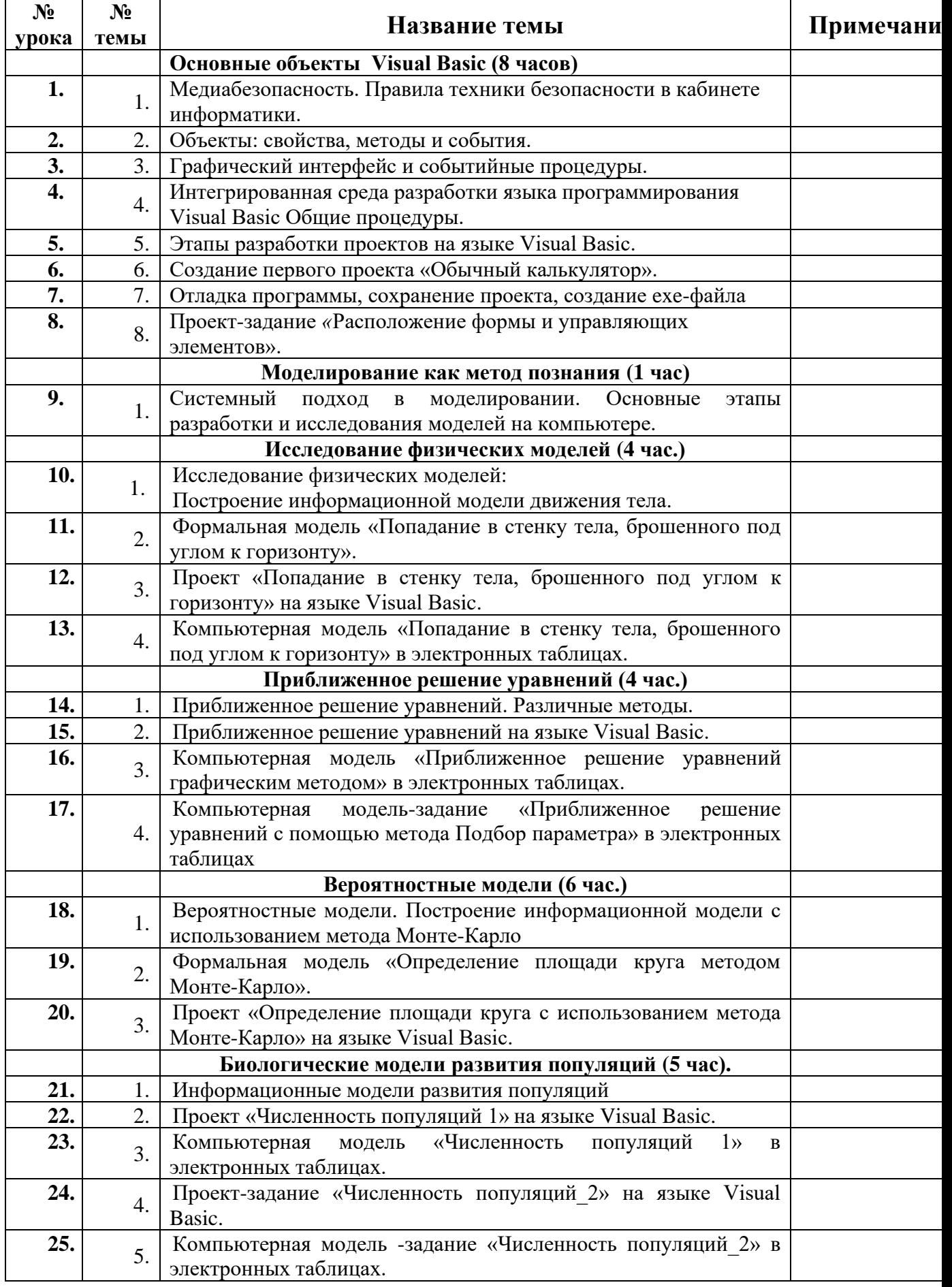

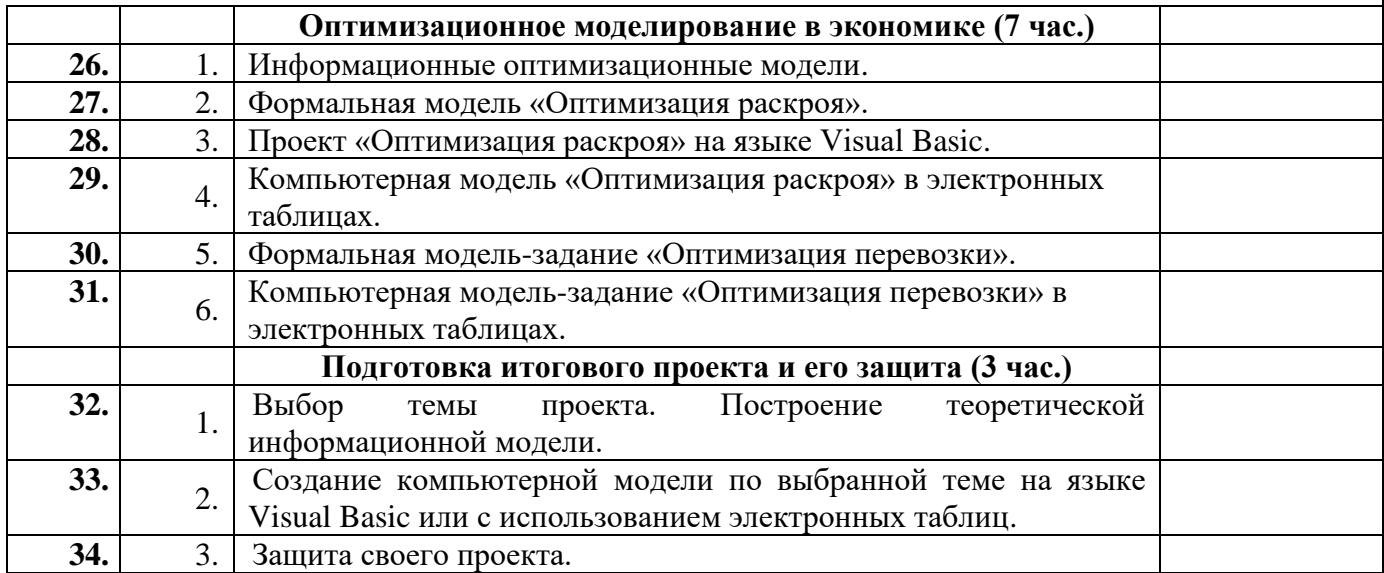

#### **Учебно-методическое и информационно-техническое обеспечение**

- 1. Симонович С.В., Евсеев Г.А. Занимательное программирование: Visual Basic: Кн для детей, родителей и учителей. – М.: АСТ-ПРЕСС КНИГА; Инфорком-Пресс, 2019.
- 2. Угринович Н.Д. Исследование информационных моделей. Элективный курс: Учебное пособие.-М.: БИНОМ. Лаборатория знаний, 2019
- 3. СD-ROM по элективному курсу «Исследование информационных моделей с использованием систем объектно-ориентированного программирования и электронных таблиц»

### **Электронные образовательные ресурс[ы.](http://gia.edu.ru/)**

Библиотека ЦОК https://m.edsoo.ru/ Российская электронная школа<https://resh.edu.ru/>

# **ПРИЛОЖЕНИЕ 1 Примерные темы проектов и их содержание**

Ниже приведены темы проектов, которые можно предложить учащимся для выполнения в виде итоговых проектов. Пояснения, которые даются к проектам, носят рекомендованный характер и каждый учащийся может наполнить проект своим содержание.

### **1. Практическое применение графических методов в Visual Basic.**

В данном проекте учащиеся могут показать применение графических методов для построения различных видов графиков.

# **2. Мини-мультфильм «Утро в лесу».**

Этот проект заключается в создании программы с элементами анимации. Например, движение солнца, птички и какого-нибудь зверя на фоне леса.

**3. «Кто быстрее приедет» - обучающая программа для начальной школы.**

В рамках этого проекта, хотелось бы чтобы учащиеся создали программу, которая помогает решать задачи на движение в начальной школе .

# **4. Тестирующая программа для начальной школы на знание геометрических фигур.**

В этой программе хотелось бы, чтобы ученики по внешнему виду многоугольника определяли его название.

#### **5. «Калейдоскоп».**

Этот проект моделирует принцип работы детской игрушки калейдоскоп. Программа предназначена для создания узоров, симметричных относительно четырех осей симметрии.

### **6. Графический редактор «Зеркало».**

Данный проект представляет собой графический редактор с круглой областью рисования. Рисунок может быть отражен относительно четырех осей симметрии по выбору пользователя.

### **7. Игра «Найди клад».**

Это компьютерная мини-игра для младшего возраста. Смысл игры в следующем: где-то в лесу зарыт клад и его надо отыскать, охотник за кладом может двигаться влево, вправо, вверх и вниз, охотник может ходить куда угодно не наступая на деревья, играющий имеет подсказку приближается или удаляется охотник к кладу, когда клад найден раздается музыка.

### **8. Тренажер логического мышления.**

В этом проекте используется событие DragDrop, которое позволяет захватывать объект с помощью мышки и распределять объекты по множествам.

# **9. Тренажер памяти.**

Данный проект способствует развитию памяти. В этой программе на экране появляются различные графические объекты в течении некоторого времени, а затем они исчезают. Из нескольких образцов графических объектов, которые так же представлены на экране необходимо выбрать тот, которого не было на экране во время запоминания.

### **10. «Сказка для малышей».**

Этот проект сделает занимательным обучение чтению детей дошкольного и младшего школьного возраста. В сказке пропущены некоторые слова. Задача пользователя состоит в том, чтобы прочитать сказку и на место пропущенных слов перетащить с помощью мышки подходящий рисунок.

# **ПРИЛОЖЕНИЕ 2**

# **Практическая работа «Создание веселого калькулятора»**

# **Задание №1**

Создайте детский калькулятор с операциями сложения, вычитания, умножения, деления.

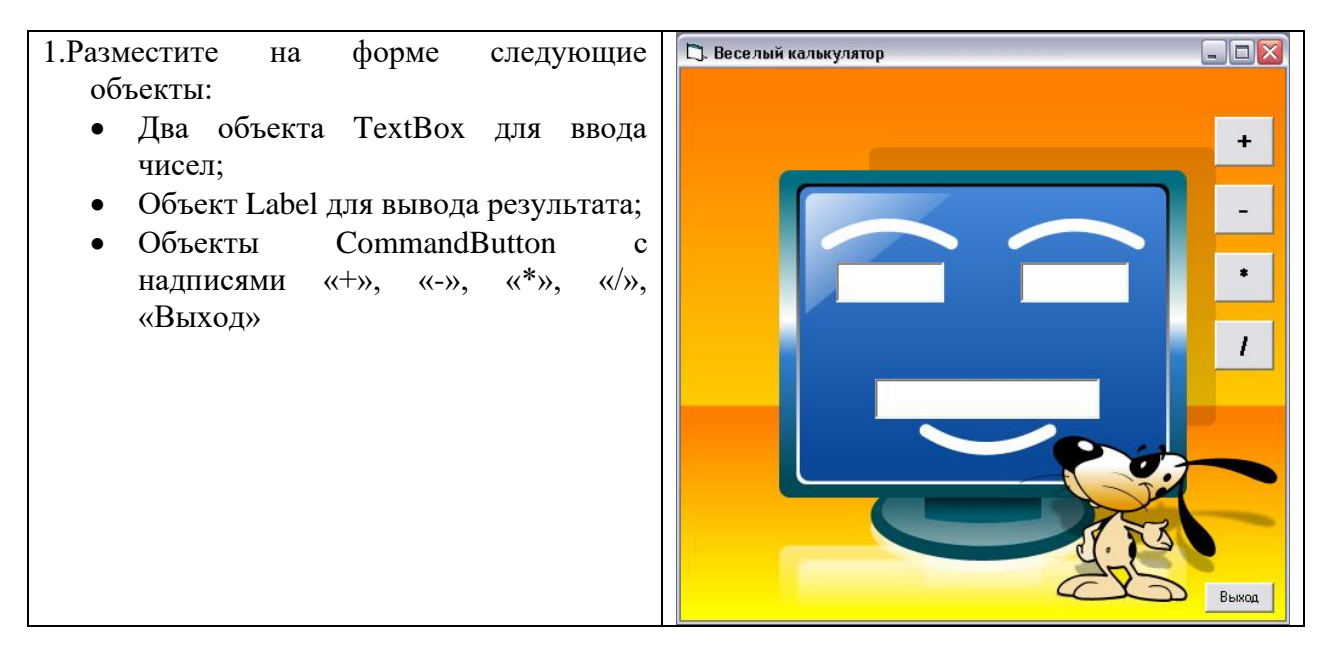

2. Напишите программы для соответствующих арифметических операций. Учтите случай деления на ноль. Если во второе поле для ввода ввели 0, то вывести сообщение на ноль делить нельзя.

# **Задание №2**

Усовершенствуйте созданный калькулятор для учеников 7-9 классов. Дополните его функциями  $1/x$ ,  $x^2$ ,  $x^3$ ,  $x^y$ ,  $sin(x)$ ,  $cos(x)$ , div и mod.

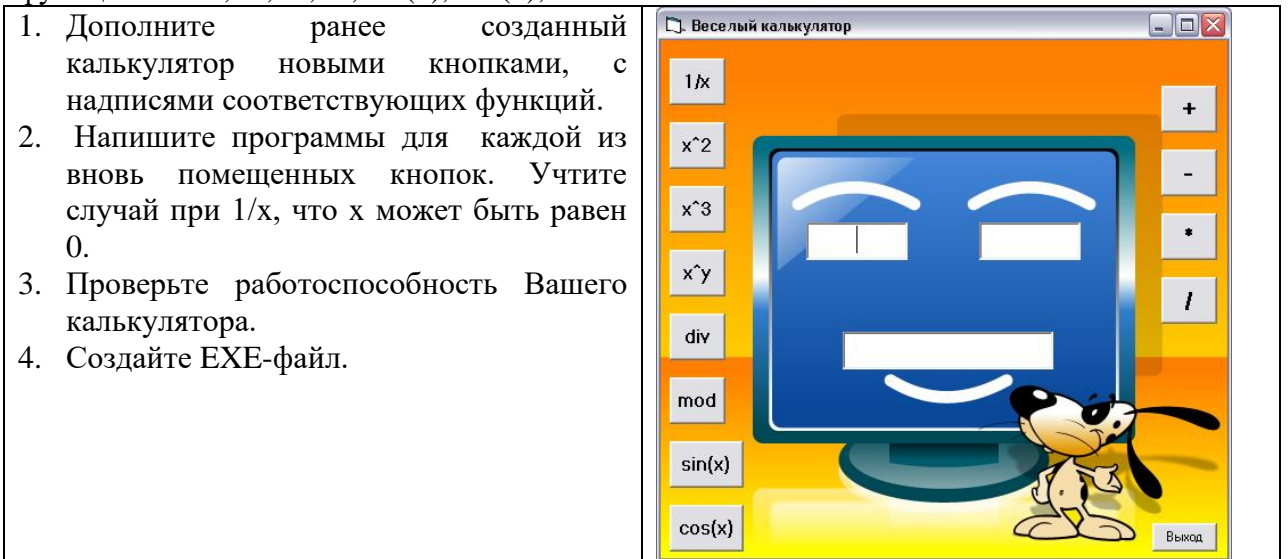

# **Практическая работа**

# **«Создание изображения с помощью графических методов»**

# **Задание**

### *Вам необходимо создать программу для рисования изображения человечка, с помощью графических методов Visual Basic.*

- 1. Создайте форму и разместите на ней объект PictureBox
- 2. С помощью метода Scale назначьте объекту PictureBox новую систему координат.
- 3. С помощью объекта Label поместить над областью рисования название нашего рисунка «Человек»

# 4. Поместите на форму 7 кнопок которые соответствуют следующим действиям:

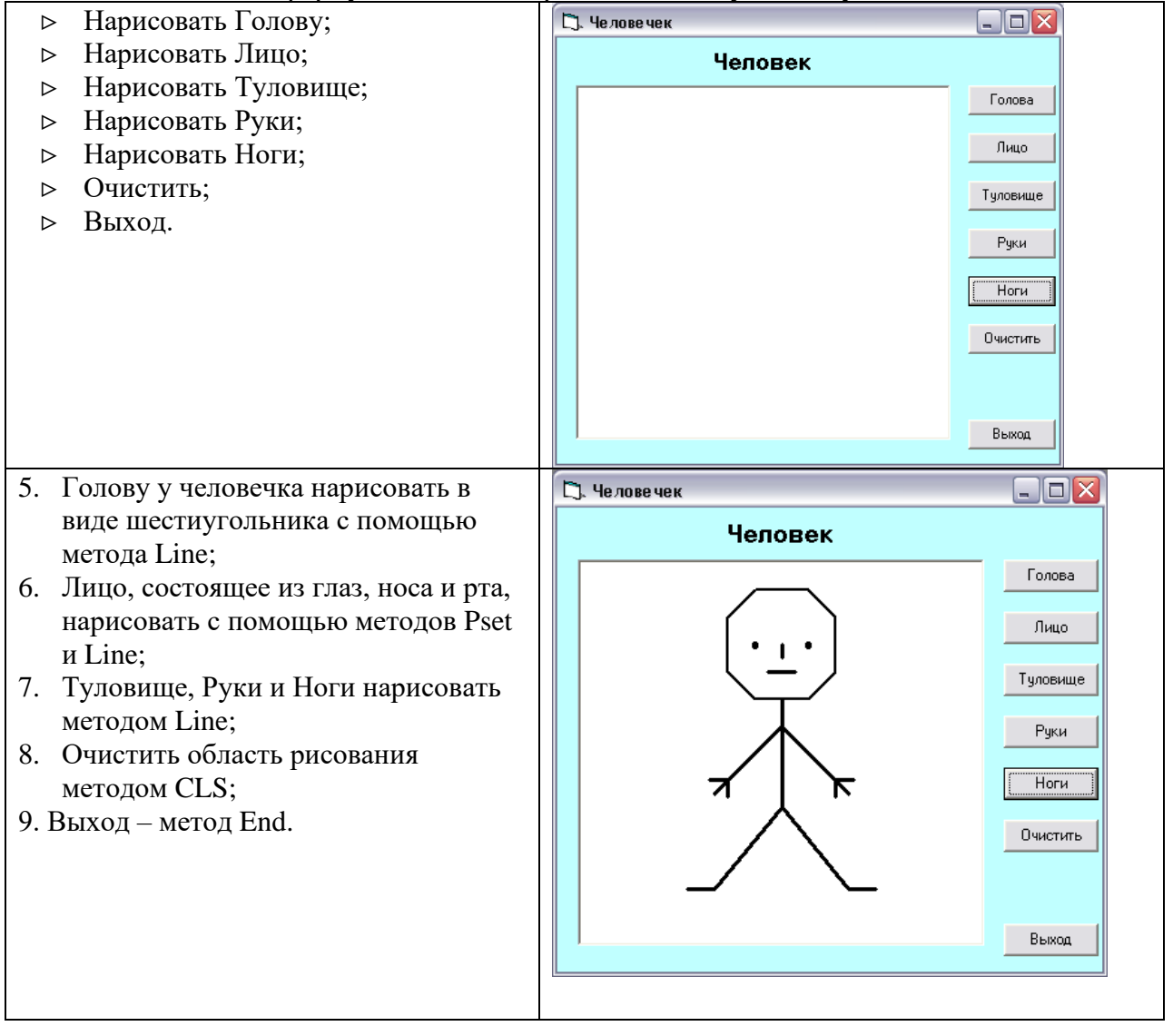